# **Egenerklæring/ Declaration**

### **Egenerklæring**

Jeg erklærer herved at besvarelsen som jeg leverer er mitt eget arbeid.

Jeg har ikke:

- samarbeidet med andre studenter
- brukt andres arbeid uten at dette er oppgitt
- brukt eget tidligere arbeid (innleveringer/ eksamenssvar) uten at dette er oppgitt

Om jeg har benyttet litteratur *ut over pensum*, vil en litteraturliste inneholde alle kilder jeg har brukt i besvarelsen og referanser vil vise til denne listen.

#### **Jeg er kjent med at brudd på disse bestemmelsene er å betrakte som fusk og kan føre til annullert eksamen og/eller utestengelse.**

Dersom du er usikker på om du kan stille deg bak erklæringen, se retningslinjer for bruk av kilder i skriftlige arbeider ved [Universitetet](https://www.uib.no/student/49084/l%C3%A6r-deg-%C3%A5-bruke-kilder-riktig) i Bergen , og eventuelt ta kontakt med studieveileder/emneansvarli

Alle eksamensbesvarelser ved UiB blir sendt til manuell og elektronisk plagiatkontroll.

**Merk: Ved å fortsette bekrefter jeg at jeg har lest erklæringen og at besvarelsen jeg leverer under denne eksamenen er mitt eget arbeid (og bare mitt eget arbeid), i full overensstemmelse med ovennevnte erklæringen.**

## **Kontaktinfo under eksamen**

#### **For faglige spørsmål under eksamen**

David Grellscheid er tilgjengelig på Discord for faglige spørsmål om eksamensinnhold.

I kanalen #exam questions kan du klikke på konvolutt-ikonet. Det åpnes en privat "ticket"-kanal hvor du kan legge inn ditt spørsmål.

Kunngjøringer som er relevant for alle skjer i #announcements kanalen.

Alle andre kanaler blir ignorert.

Om du ikke er med i Discord ennå, kan du joine her: https://discord.gg/K7ykz3Hcmh

**For IKKE-faglige spørsmål under eksamen** (praktiske/ tekniske spørsmål om eksamen eller Inspera) ta kontakt med oss i studieadministrasjonen ved Institutt for Informatikk. Det er 2 forskjellige kanaler, e-post og telefon:

Når du tar kontakt med oss i studieadministrasjonen (enten per e-post eller telefon) ber vi deg å ha:

- 1. kandidatnummeret ditt tilgjengelig
- 2. studentnummeret ditt tilgjengelig
- 3. kontaktinfoen din dersom vi må henvise saken din videre (telefonnummer/ e-post).

Per e-post: [studieveileder@ii.uib.no](mailto:studieveileder@ii.uib.no)

- 1. I emnefeltet skriv: INF100 eksamen
- 2. I selve e-posten trenger vi ditt kandidatnummer og studentnummer
- 3. Beskriv så kort som mulig hva problemet er

Per telefon 55 58 41 59 – Eirik R. Thorsheim

For generelle eksamensinformasjon har fakultetet laget en infoside: [https://www.uib.no/matnat/56756/eksamen-ved-det-matematisk-naturvitenskapelige](https://www.uib.no/matnat/56756/eksamen-ved-det-matematisk-naturvitenskapelige-fakultet#eksamen-og-korona-nbsp-ofte-stilte-sp-rsm-l)fakultet#eksamen-og-korona-nbsp-ofte-stilte-sp-rsm-l

## **Generelt info om denne eksamen**

Eksamen består av en multiple-choice del som teller 25% og tre programmeringsoppgaver som teller 25% hver.

#### **Generelle råd og kommentarer:**

- Les nøye gjennom oppgavene før du begynner å svare.
- Dersom du ikke klarer å gi fullstendig svar til en oppgave, kan du likevel fortsette. Legg inn en kommentar som beskriver hva du skulle ha gjort i delen som mangler
- Koden din bør være leserlig og enkel å forstå. Velg gode variabelnavn og tydelig oppsett. Lag hjelpefunksjoner der de er nyttige. Opptil 5 av 25 poeng for hver av langsvarsoppgave kan trekkes fra i hver oppgave for uklar struktur.
- Syntes du at oppgaveteksten er uklar eller ufullstendig, må du lage dine egne forklaringer og gi disse i svaret som kommentar
- Bruk ikke for mye tid på multiple-choice delen! Det er ikke nok tid for å lime inn alle opsjoner i VSCode.

**Lykke til!**

- $a = "13"$
- $\bullet$  b = 1.3
- $c = 13$
- $\bullet$  d = False

#### **Finn de som passer sammen:**

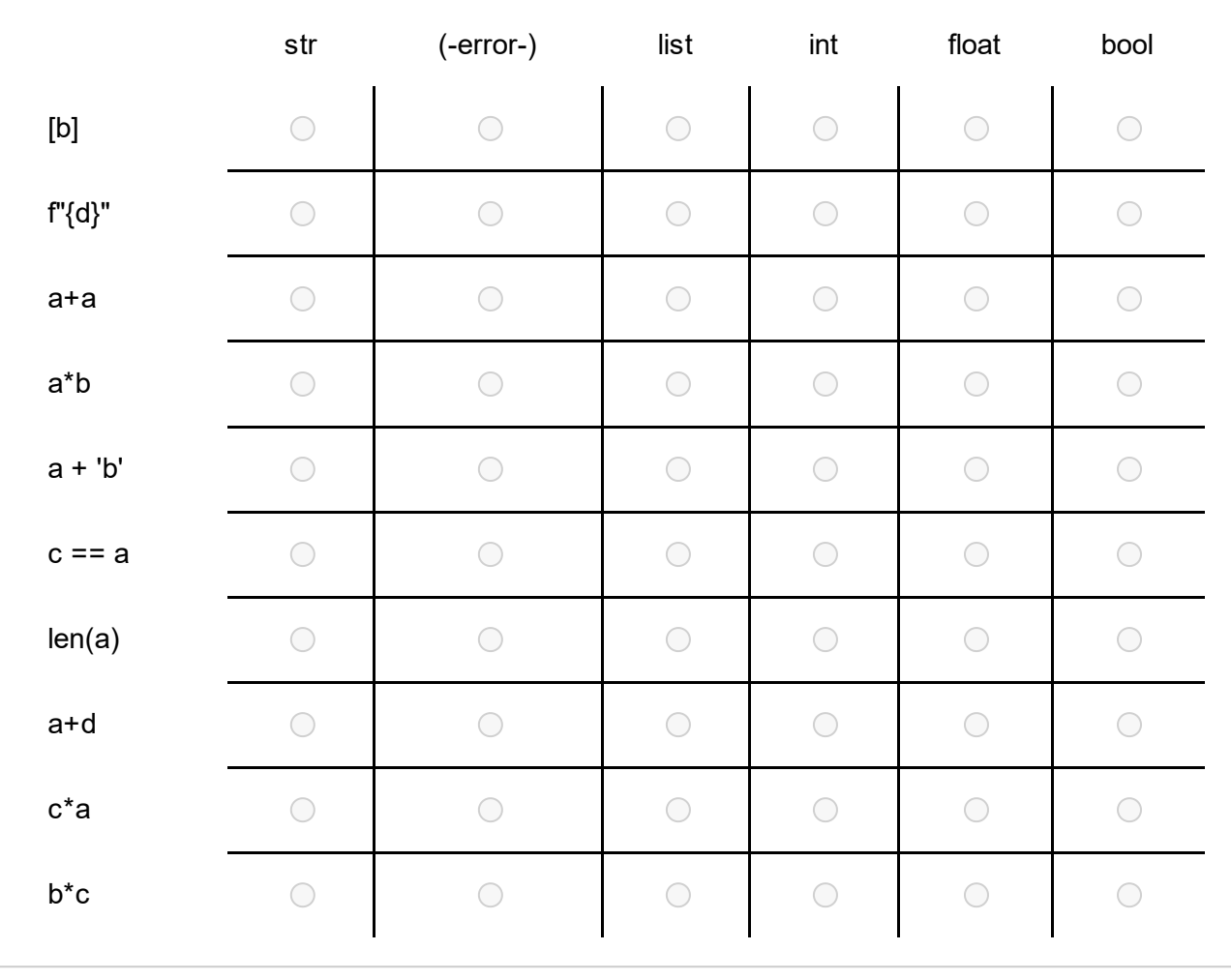

- $a = [3, 4]$
- $\bullet$  b = "True"
- $c = 34$
- $d = -3.4$

### **Finn de som passer sammen:**

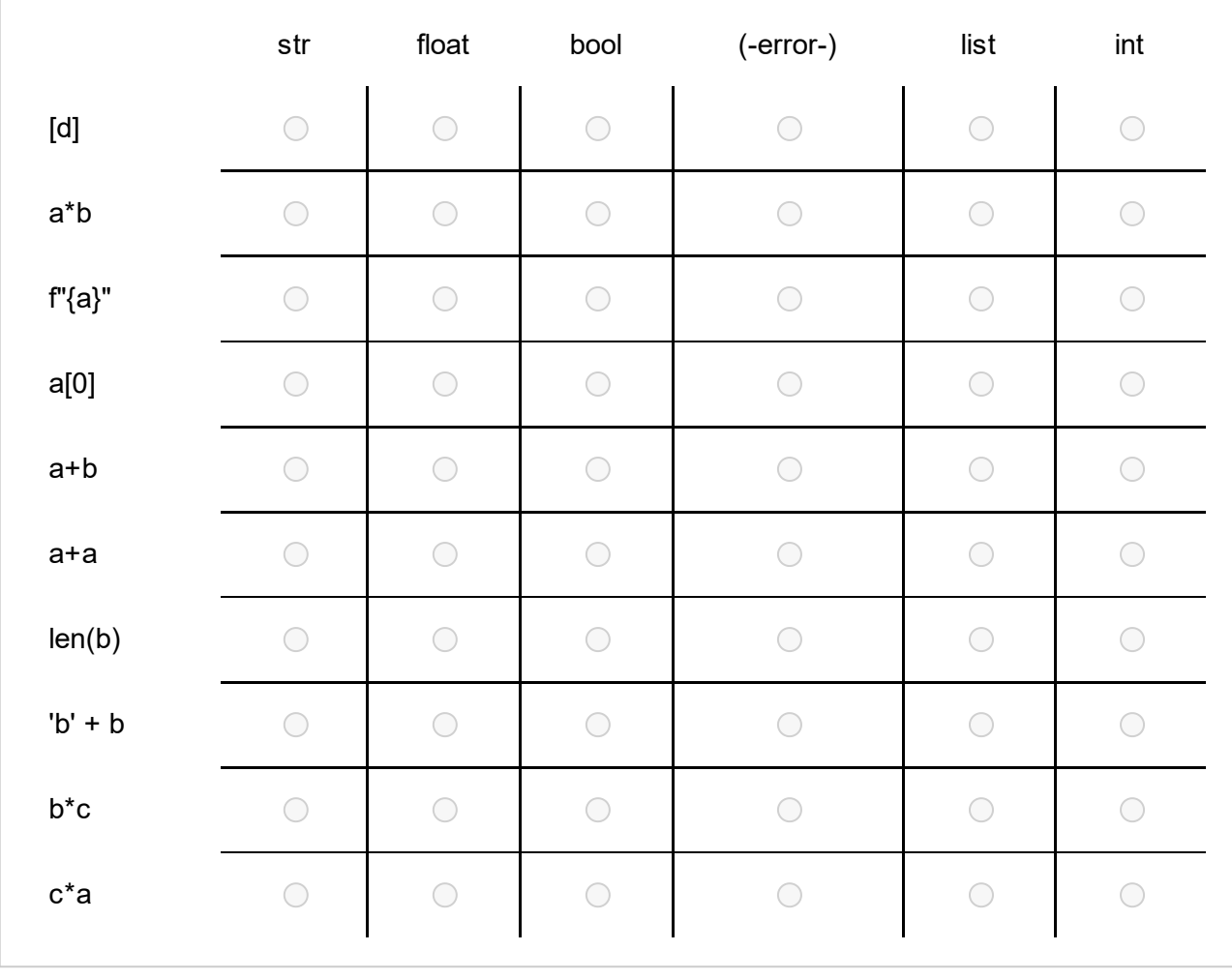

- $a = [1.1, '11']$
- $\bullet$  b = 11
- $\bullet$  c = "11"
- $d = -1.1$

**Finn de som passer sammen:**

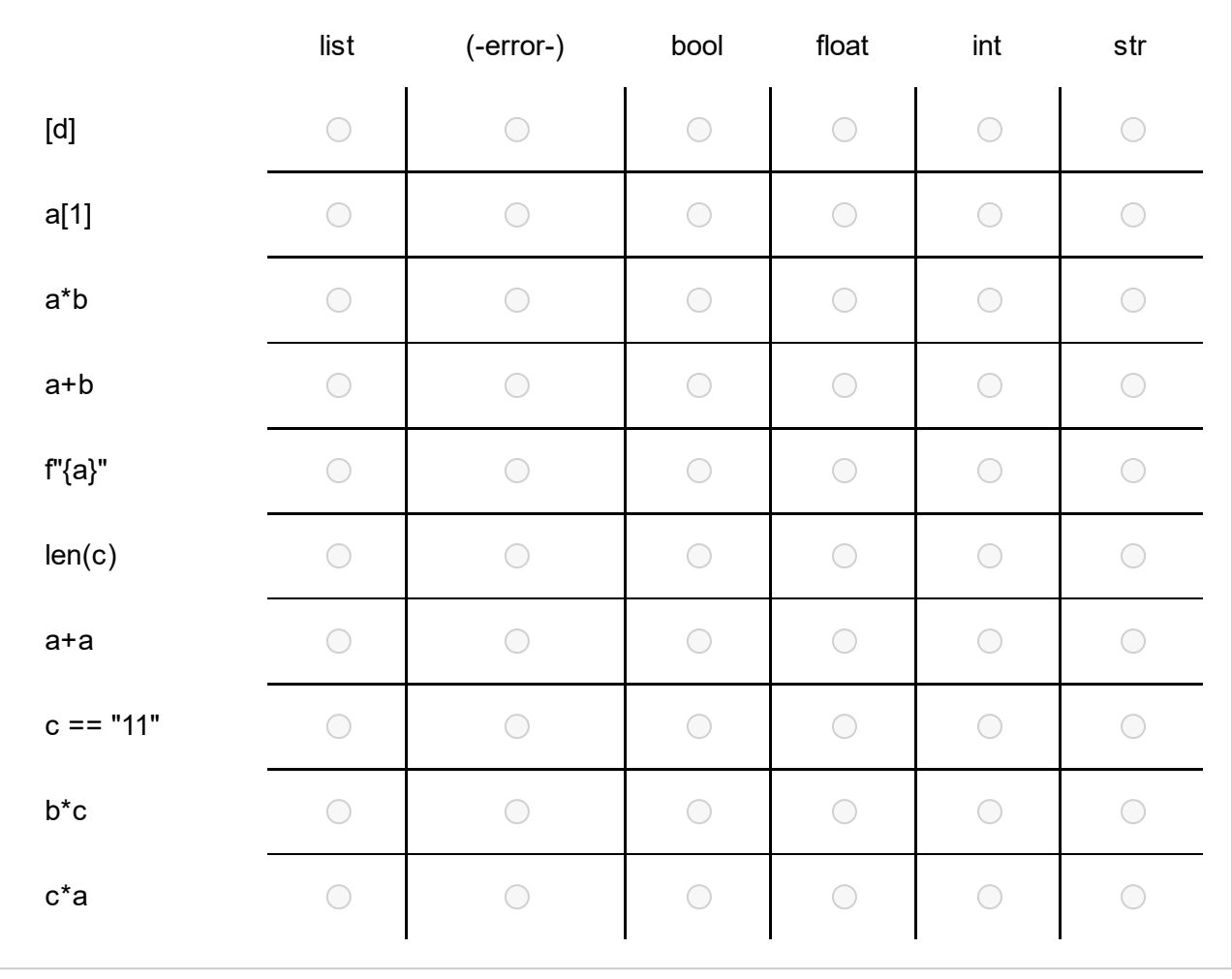

- $a = '123'$
- $\bullet$  b = 123
- $c = [1,2,3]$
- $\bullet$  d = 1.23

**Finn de som passer sammen:**

![](_page_6_Picture_138.jpeg)

- $\bullet$  a = 3
- $\bullet$  b = "Hei hei"
- $c = 3.0$
- $\bullet$  d = False

### **Finn de som passer sammen:**

![](_page_7_Picture_140.jpeg)

### **<sup>6</sup> 21V Snippet 1 - count**

Hvor ofte kan bokstav *letter* finnes i strengen *word*?

def count(word, letter):

- $\bullet$  ct = 0
- $\bullet$  for i in word:
	- $\circ$  if  $i ==$  letter:
		- $\blacksquare$ Velg alternativ  $\vee$  (ct = letter, ct = i, ct += 1, break)
- return | Velg alternativ  $\vee$  (letter, ct, word, i)

Maks poeng: 2

## **<sup>7</sup> 21V Snippet 3 - list**

Velg slik at alle sammenligninger er True. Listen xs ser slik ut: xs = ["hei", [12, 13], False, 1.3]

(xs[0], xs[1], xs[-1], xs[0:1]) == 'hei' Velg alternativ 'e' ==  $|\nabla$ elg alternativ  $\vee$   $(x$ s[0:1], xs[0][1], xs[0 1], xs[0,1]) (xs[0], xs[-2], xs[-1], xs[-3])== False Velg alternativ Velg alternativ  $\checkmark$  (len(xs[2]), len(xs[0]), len(xs[1]), len(xs)) == 2

# **<sup>8</sup> 21V Snippet 9 - truefalse**

Velg resultatet av hvert *boolsk* uttrykk. **Finn de som passer sammen**

![](_page_9_Picture_182.jpeg)

## **<sup>9</sup> 21V Snippet 10 - file**

Les hver linje fra en tekstfil. Skriv ut antall ord på linjen

```
filename = "foo.txt"
 Velg alternativ \vee (file, read, open, with) Velg alternativ \vee (filename, with(filename),
open(filename), read(filename)) Velg alternativ \checkmark (as f:, with f:, to f:, from f:)
    \bullet for line in f:
```

```
\vee (line = f.read(), line = f.readline(), line = line.strip(), line =
\circVelg alternativ
   line.split()):
        \blacksquare print(len(line))
```
Maks poeng: 2

## **<sup>10</sup> 21V Snippet 4 - input loop**

Spør om fem ord og skriv ut deres summerte lengde

```
length = 0
```
 $\vee$  (while True:, for in range(5):, while False:, for length in range(5):) text = | Velg alternativ  $\checkmark$  (input("Text: "), print("Text: "), read("Text: "), open("Text: ")) Velg alternativ

 $\vee$  (text += length, length = len(text), length += len(text), length + len(text)) Velg alternativ

print(f"The texts had | Velg alternativ  $\checkmark$  (length, { len(text) }, ( len{text} ), { length }) characters.")

### **<sup>11</sup> 21V Snippet 7 - dict**

Velg slik at alle sammenligninger er True. Dict xs ser slik ut:

```
xs = \{'a' : 5,
'5' : 'hello',
7 : 3.1415,
5:7}
 (xs[a], xs['5'], xs[5], xs['a']) == 'hello'
Velg alternativ
'hello' in | Velg alternativ ∀ (xs.keys(), xs.values(), xs.items(), xs.setdefault())
 (xs[7] - xs[5], len(xs['5']), xs[2], xs[5] - xs['a'])== 2
Velg alternativ
 (xs[5], xs[7], len(xs['5']), len(xs[5])) == xs['a']
Velg alternativ
```
Maks poeng: 2

## **<sup>12</sup> 21V Snippet 6 - ifelse**

```
Velg de riktige linjene slik at resultatet av dette programmet er
A
B
C
og det kjører uten feil.
a = 450Velg alternativ \vee (if 'a' > 500:, if 'a' < 500:, if a > 500:, if a < 500:)
    • print('A')Velg alternativ \vee (elif a < 250:, elif a > 250:, if a > 250:, else:)
    • print('B')
                   \vee (elif a % 10 == 0;, if a % 10 != 0;, if a % 10 == 0;, elif a % 10 != 0;)
    • print('C')
 Velg alternativ \vee (if 'a' < 500:, if a < 500:, elif:, elif a < 500:)
Velg alternativ
```
• print('D')

# **<sup>13</sup> 21V Snippet 5 - all**

Returner True hvis det første elementet i *input* er det største, ellers returner False

def first\_is\_biggest(input):

- $x = input[0]$  $\bullet$  for e in input[1:]:  $\circ$  if  $x < e$ :
	- Velg alternativ ৺ (break, return False, continue, return True)
- return Velg alternativ  $\vee$  (e == x, False, e != x, True)

Maks poeng: 2

# **<sup>14</sup> 21V Snippet 2 - bool**

Gitt tre heltall a, b og c, returner True hvis alle er delbare med 7, ellers False

def all  $div$  7(a,b,c):

 $\vee$  (return a and b and c // 7 == 0, return a % 7 == 0 or b % 7 == 0 or c % 7 == 0, return a % 7 == b % 7 == c % 7 == 0, return a // 7  $== 0$  and b // 7 = = 0 and c // 7 = = 0) • Velg alternativ

## **<sup>15</sup> 21V Snippet 8 - convert loop**

Skriv om denne løkken med *while* i stedet for *for*:

```
word = "blåbærsyltetøy"
sum = 0for letter in word:
```
if letter in "æøå":  $\circ$  sum  $+= 1$ 

```
------------------------------------------
```
word = "blåbærsyltetøy"

```
Velg alternativ \vee (i = word, i = None, i = len(word), i = 0)
sum = 0\vee (i < len(word):, i < word:, sum < word:, sum < len(word):)
while Velg alternativ
                           \vee (sum = word[letter], letter = word[i], letter = word[sum], i = len(word))
     Velg alternativ
   \bulletif letter in "æøå":
          o sum += 1Velg alternativ \vee (i += 1, sum += 1, return sum, word += 1)
```
## **<sup>16</sup> 21V wordgame**

25% - omtrent 75-90 min

Skriv et program som spiller et ordspill gjennom terminalen. Først er ordet fullstendig skjult, og spilleren gjetter en bokstav (eller hele ordet). Om bokstaven finnes i ordet, blir alle tilfeller av den bokstaven synlig.

En eksempelkjøring (ordet er "oppvaskmaskin"):

- Ordet er \*\*\*\*\*\*\*\*\*\*\*\*\*
- Bokstav eller løsning (1/6): **a**
- Ordet er \*\*\*\*a\*\*\*a\*\*\*\*
- Bokstav eller løsning (2/6): **k**
- Ordet er \*\*\*\*a\*k\*a\*k\*\*
- Bokstav eller løsning (3/6): **p**
- Ordet er \*pp\*a\*k\*a\*k\*\*
- Bokstav eller løsning (4/6): **oppvaskmaskin**
- Riktia!

Programmet ditt skal:

- velge et tilfeldig ord fra en liste av 5-10 ord som du kan legge inn i programmet. (Bruk "random"-modulen for dette)
- printe ordet skjult med riktig antall '\*' (se eksempelkjøring)
- spørre brukeren om en bokstav eller løsningen, og vise hvor mange gjetninger som står igjen
- Om brukeren skriver kun en bokstav som finnes i ordet, blir den bokstaven synlig, og spillet fortsetter. Om bokstaven ikke finnes, skal du printe en melding om det, og fortsette spillet.
- Om brukeren skriver løsningsord, og ordet er riktig, avslutter spillet. Om ordet er feil, fortsetter spillet.
- Om spilleren ikke fant den riktige løsningen etter 6 gjetninger, avslutter spillet med en melding.
- Etter spillet er avsluttet, spør brukeren om de skal spille på nytt. Avhengig av svaret, begynner vi igjen fra toppen med et nytt ord, eller vi stopper programmet.
- Til slutt, skriv ut hvor mange ord bukeren gjettet riktig

1П

## **<sup>17</sup> 21V airport codes CSV**

25% - omtrent 60 min

Du kan bruke **matplotlib** sammen med *enten* **csv** *eller* **pandas** for denne oppgaven.

Filen <https://folk.uib.no/dgr061/INF100/airport-codes.csv> er en CSV-fil som inneholder en oversikt over mange flyplasser i verden.

Kolonne 1 ("type") viser størrelse til flyplassen, enten "medium airport" eller "large airport".

Kolonne 9 ("iata\_code") viser 3-bokstavs IATA koden til flyplassen (f.eks BGO for Bergen).

Kolonne 11 ("coordinates") viser geografisk posisjon som en streng med et tall for nord-sør (breddegrad), et komma, et mellomrom, og et tall for øst-vest (lengdegrad).

### **Oppgaver**

Programmet ditt skal gjøre det følgende:

**-** Les data fra filen inn i passende datastrukturer (list / dict / ...). Vi trenger kun informasjonen fra de 3 kolonnene som er nevnt ovenfor. Det er nyttig å splitte koordinatene i lengde og bredde allerede her.

**-** Bruk matplotlib for å plotte posisjonen til de ulike flyplassene på en kart. Bruk en liten prikk for de mellomstore flyplassene, og en større prikk for de store flyplassene. Velg en lys farge for prikkene.

- Bruk matplotlib.annotate( iata\_code, (lengde, bredde) ) i en løkke over alle store flyplassene for å skrive IATA-navnet på bildet

- Sett inn en tittel og aksebeskrivelser

- Avslutt med matplotlib.show() for å åpne interaktivt modus

Eksempel: uten zoom:

![](_page_17_Figure_1.jpeg)

zoomet inn (du trenger ikke å programmere dette, brukes kun interaktivt):

![](_page_17_Figure_3.jpeg)

1П

## **<sup>18</sup> 21V Egyptian multiply**

25% - omtrent 75-90 min

### **Bakgrunn**

I gamle egyptiske tekster finner vi en multiplikasjonsmetode for vilkårlige positive heltall, som fungerer med bare addisjon og dobling.

For å multiplisere for eksempel a = 19 og b = 23, begynner vi med å skrive 1 og doble det til det nye tallet ville være større enn a:

![](_page_19_Picture_624.jpeg)

Vi stopper på 16, siden 32 er større enn a = 19.

Det finnes nå ett unikt utvalg av disse tallene hvor summen resulterer i a=19. Det er 16 + 2 + 1. Vi markerer disse tallene med X.

![](_page_19_Picture_625.jpeg)

I den tredje kolonnen starter vi med tallet b = 23, og fortsetter å doble.

![](_page_19_Picture_626.jpeg)

Til slutt tar vi bare de tallene fra den siste kolonnen som er merket med X, og summerer dem: 23 + 46 + 368 = 437. Dette er vårt resultat: 19 \* 23 er 437.

#### **Programmeringsoppgave**

Skriv et program som gjør følgende:

- spør brukeren om to positive heltall med **input()**

- ved behov, bytt tallene slik at det første tallet er mindre enn det andre

- regn ut innholdet til den egyptiske multiplikasjonstabellen etter fremgangsmåten som er vist ovenfor

- skriv ut den ferdige multiplikasjonstabellen med pen formatering og justerte kolonner; slik at den ser ut som eksemplene vist nedenfor.

For formateringen kan du anta at brukeren bare gir deg tall mellom 1 og 99.

Programmet trenger å kjøre bare en gang hver gang det startes, du trenger ikke å be om nye input etter utskriften.

Noen eksempler på programkjøring ser slik ut:

![](_page_20_Picture_32.jpeg)

![](_page_20_Picture_33.jpeg)

![](_page_20_Picture_34.jpeg)

1П